Digit@Ini seniori

# **Doplňujúce školiace materiály**

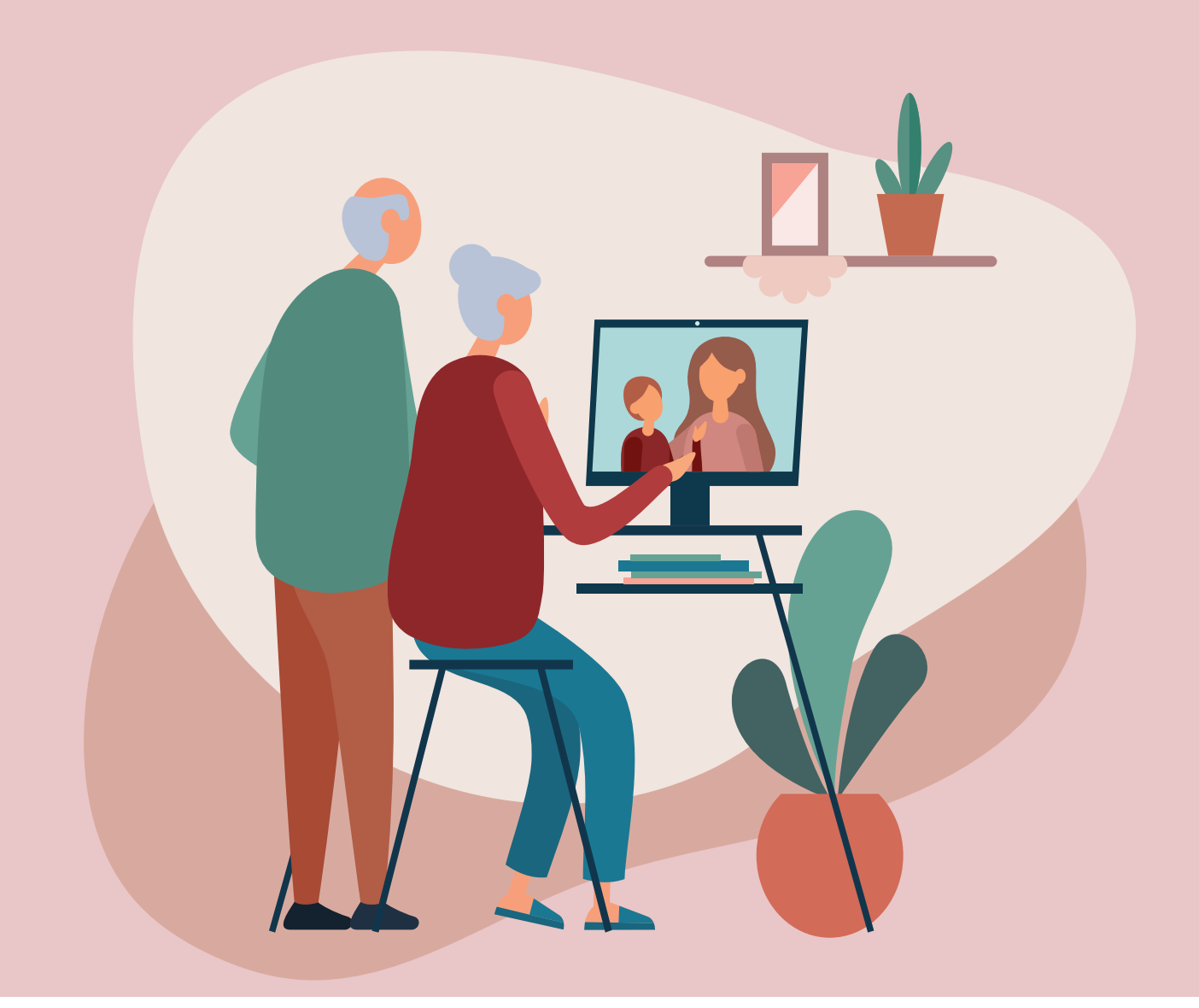

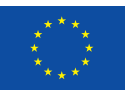

Financované Európskou úniou NextGenerationEU

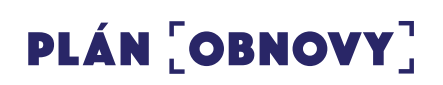

**MINISTERSTVO INVESTÍCIÍ, REGIONÁLNEHO ROZVOJA** A INFORMATIZÁCIE **SLOVENSKEJ REPUBLIKY** 

### **Obsah**

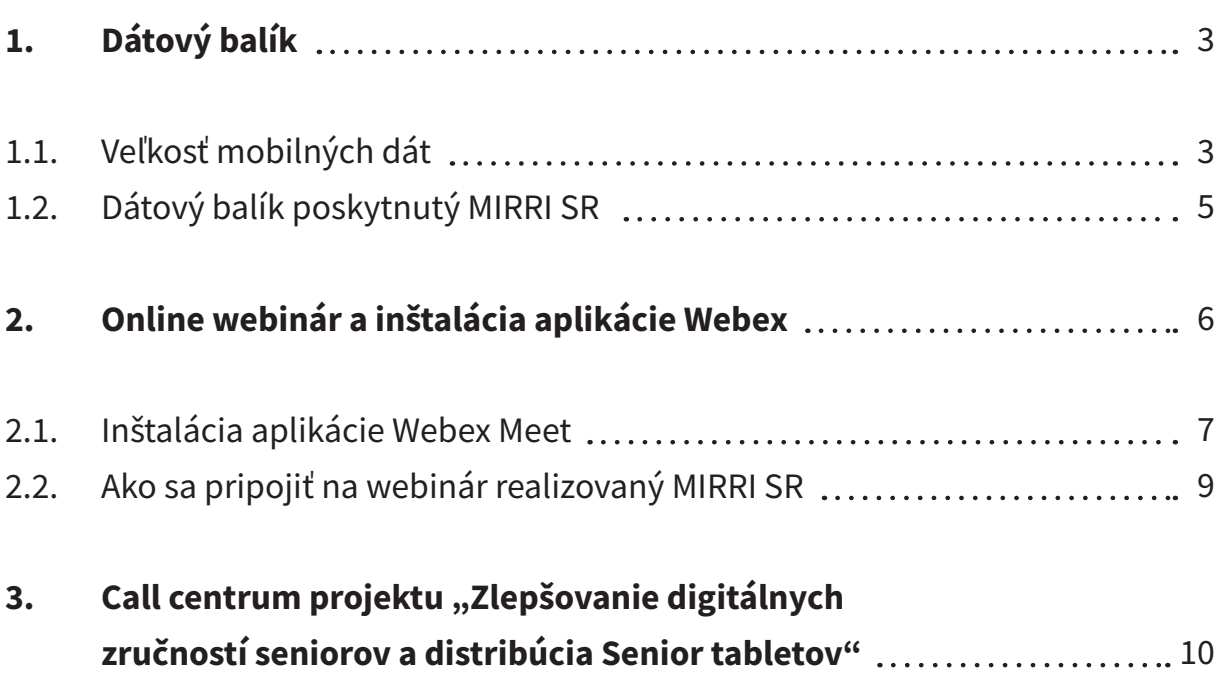

#### **Doplňujúce školiace materiály**

Autor: Tatiana Horváthová a kol., Oddelenie implementácie inovácií a smart agendy, Ministerstvo investícií, regionálneho rozvoja a informatizácie Slovenskej republiky Text neprešiel jazykovou úpravou Za odbornú a jazykovú stránku študijného materiálu zodpovedá autor Foto na titulke: Adobe Stock Vydavateľ: Ministerstvo investícií, regionálneho rozvoja a informatizácie Slovenskej republiky

© 2023 Ministerstvo investícií, regionálneho rozvoja a informatizácie Slovenskej republiky

ISBN: 978-80-974240-9-1

## **1. Dátový balík**

Pre používanie internetu na našich digitálnych zariadeniach je nevyhnutné mať dotyčné zariadenie pripojené k určitému internetovému zdroju, nakoľko prevažná väčšina aplikácií sú prístupné len ak ste pripojení k internetu. Pre mobilné digitálne zariadenia ako sú smartfóny, tablety a notebooky sú k dispozícii dve možnosti bezdrôtového pripojenia na internet:

- **1. Wi-Fi pripojenie** v miestnosti (v domácnosti, v reštaurácii, v kaviarni, v knižnici...), ktorá disponuje Wi-Fi pripojením. Po zadaní prístupového hesla sa môžete pripojiť na internet na dobu, ktorú v danej miestnosti strávite. Nevýhodou tohto pripojenia je jeho limit na vzdialenosť, čo znamená, že ho môžete používať iba v danej miestnosti. (Bližšie informácie môžete nájsť v pracovnom zošite z 1. stretnutia "Základy práce s digitálnym zariadením").
- **2. Pripojenie na internet pomocou mobilných dát** predstavuje alternatívu k Wi-Fi pripojeniu, ktoré máte k dispozícii kedykoľvek a kdekoľvek si ho zapnete, nakoľko sa viaže na mobilného operátora, u ktorého máte vystavené telefónne číslo, teda SIM kartu. Nedostatkom pri využívaní mobilných dát môže byť dostupnosť a sila signálu od mobilného operátora a taktiež objem dát.

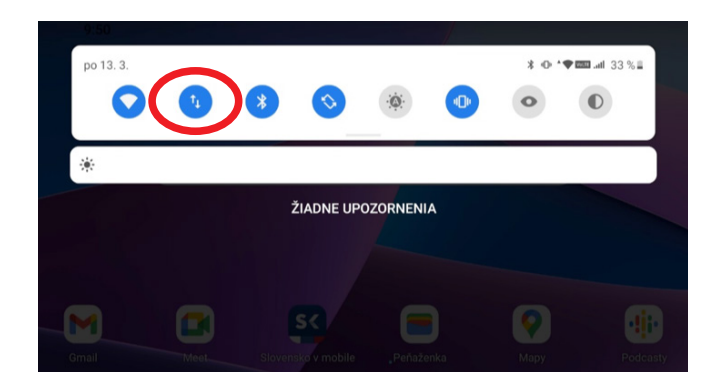

### **1.1. Veľkosť mobilných dát**

Veľkosť mobilných dát sa určuje pomocou počtu bitov (vyslovujeme "bitov", skratka "b)", ale aj pomocou počtu byte (vyslovujeme "bajt", skratka B).

**Bit** je minimálna jednotka na meranie množstva informácií. **Byte** sa takisto používa na vyjadrenie množstva informácií, pričom platí: **1 B (bajt) = 8 b (bitov) 1 kB (kiloBajt) = 1024 B (Bajtov)**

Každá aplikácia alebo webová stránka si pre otvorenie, stiahnutie, odinštalovanie a trávenie času na nej vyžaduje iný počet bitov/bytov. Bit predstavuje len základnú iednotku.

**Odvodené a vyššie jednotky ako 1 bajt sa zvyšujú o 1024-násobok (a nie o**  1000-násobok ako to poznáme pri "bežných" merných jednotkách), ide pre**dovšetkým o nasledujúce jednotky:**

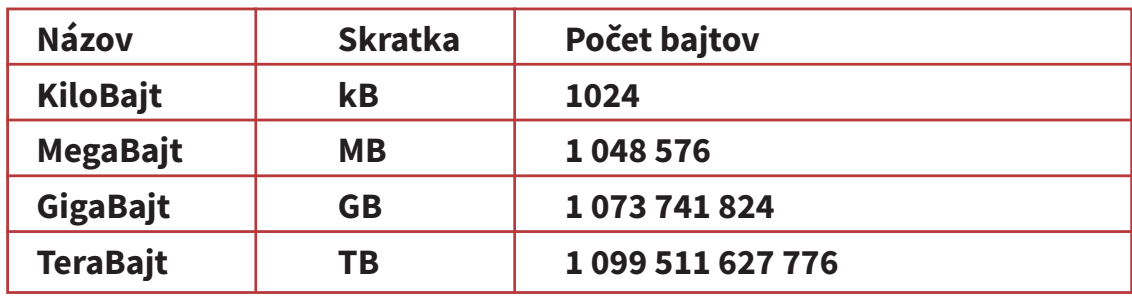

V kilobajtoch sa obvykle meria rýchlosť sťahovania súborov. Takže pri rýchlosti internetového pripojenia 128 kbps (kilobitov za sekundu) bude rýchlosť sťahovania (v ideálnych podmienkach) 16 kB/s (kilobajtov za sekundu) , čo znamená, že 160 kB dokument bude stiahnutý za 10 sekúnd. V praxi sa pri požívaní dát od mobilného operátora používa jednotka GB, respektíve spotrebovaný ako aj poskytnutý objem je prevažne uvádzaný v počte Gigabajtov (GB) alebo Megabajtov (MB).

**Pri používaní dát je potrebné vždy byť obozretný a sledovať si pravidelne spotrebu dát**, pretože nie všetky aplikácie a webové stránky si pre svoje používanie vyžadujú rovnaký počet dát, teda rovnaký počet GB/MB. Najväčším spotrebiteľom dát aktuálne na trhu sú multimédia. Na prvom mieste sú videá, na druhom hudba a na treťom fotografie. Čo znamená, že najväčšia spotreba dát vychádza z aplikácií a webových stránok, ktoré ponúkajú obsah multimédií, teda ide o Youtube, Facebook, Instagram, aplikácie a stránky ponúkajúce filmy, rozprávky, návody, hudobné aplikácie ako Spotify a pod.

Netreba zabúdať aj na to, že samotné inštalovanie a odinštalovanie aplikácií si pri využívaní mobilných dát taktiež vyžaduje určité množstvo dát. V tomto prípade, ale len pár MB.

#### **Nižšie Vám prikladáme veľmi orientačnú spotrebu u niektorých aplikácií a webových stránok:**

- • 100 e-mailov za týždeň predstavuje minutie 50 MB = 0,05 GB
- Polhodinový videohovor prostredníctvom Skype 300 MB = 0,3 GB
- 100 webových stránok (načítanie, prehľadávanie, surfovanie) za týždeň  $= 800$  MB  $= 0.8$  GB
- Iné aplikácie v priemere 350 MB= 0,35 GB
- 1 hodina pozerania filmov prostredníctvom streamovacích aplikácií a webových stránok predstavuje 3 GB (len pri nízkom rozlíšení = slabá kvalita obrazu). Pri vysokom rozlíšení (veľmi dobrá kvalita obrazu) až 7 GB

#### **1.2. Dátový balík poskytnutý MIRRI SR**

Dátový balík pre úspešných absolventov predstavuje mobilné dáta vystavené k SIM karte od mobilného operátora. Tento balík obsahuje určité množstvo mobilných dát, ktoré máte k dispozícií na 12 mesiacov od jeho aktivácie (t. j. od vloženia SIM karty v deň jej odovzdania mobilným operátorom a načítania prvej webovej stránky). Sledovanie míňania resp. sledovanie spotreby dát viete vykonávať pomocou položky "Nastavenia", kde po kliknutí na možnosť "**Sieť a internet**" vyberiete možnosť "Mobilná sieť", a zobrazí sa Vám aktuálna spotreba.

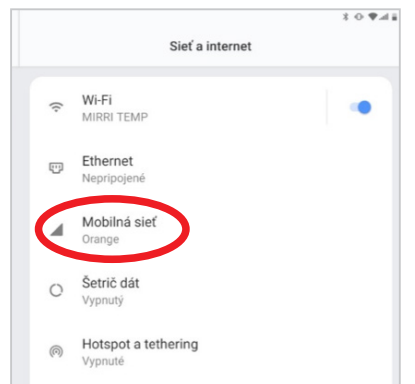

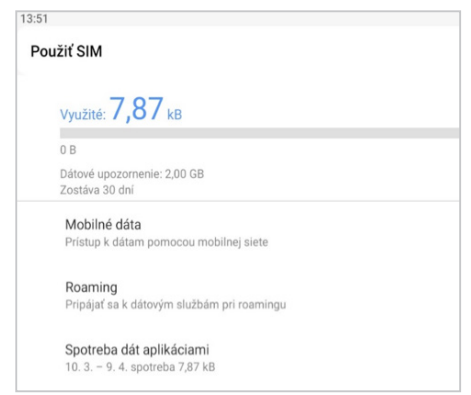

Po minutí **poskytnutého objemu dát v dátovom balíku**, máte možnosť získať ďalšie dáta **pre používanie internetu vo Vašom tablete. Kúpa, resp. získanie nových dát do svojho tabletu môžete uskutočniť na základe obchodných podmienok operátora vzťahujúcich sa na dokúpenie dodatočných dát. Vo všeobecnosti je kúpu možné realizovať**:

- *• návštevou ktorejkoľvek pobočky mobilného operátora na Slovensku,*
- *• cez bankomaty,*
- *• cez platobné terminály (TIPOS, čerpacie stanice, pošta a pod.),*
- *• cez webovú stránku mobilného operátora.*

**O všetkých podmienkach požívania, veľkosti dátového balíka a možnostiach jeho dobíjania budete informovaní mobilným operátorom po ukončení vzdelávacích školení.**

## **2. Online webinár a inštalácia aplikácie Webex**

Táto časť sa bude venovať základným informáciám k realizácií online webinárov, kde Vám naši kvalifikovaní experti a odborníci na rôzne oblasti z digitálneho sveta predstavia a bližšie vysvetlia aktuálne témy a užitočné triky na bezpečné a praktické využívanie Vašich digitálnych zariadení. V nasledujúcom texte si vysvetlíme základné termíny ako sú webinár, možnosti prihlásenia, ako aj funkcie a využitie komunikačnej aplikácie Webex.

**Webinár predstavuje formu online stretnutia**, školenia, prednášky, semináru alebo prezentácie, ktorá sa koná v reálnom čase cez internet – teda online formou, čo znamená, že daná aktivita v podobe prednášky, školenia sa bude realizovať z pohodlia Vášho domova. Je to online udalosť, ktorá spája jednotlivcov s divákmi z celého sveta. Umožňuje usporiadať virtuálne stretnutie bez potreby nájsť vhodné fyzické miesto konania.

Štandardne sa záujemcovia o účasť na webinári prihlasujú pomocou e-mailu, ktorý posiela ten, kto webinár uskutočňuje (v našom prípade Ministerstvo investícií, regionálneho rozvoja a informatizácie SR). V e-maile nájdete link alebo ikonku "prihlásenie sa na webinár" a po kliknutí na link/ikonku sa Vám webinár spustí.

#### **2.1. Inštalácia aplikácie Webex Meet**

Pre inštaláciu aplikácie Webex si na Vašom zariadení otvorte ikonku "Obchod Play", kde si viete nájsť všetky dostupné aplikácie a následne si ich inštalovať do Vášho tabletu.

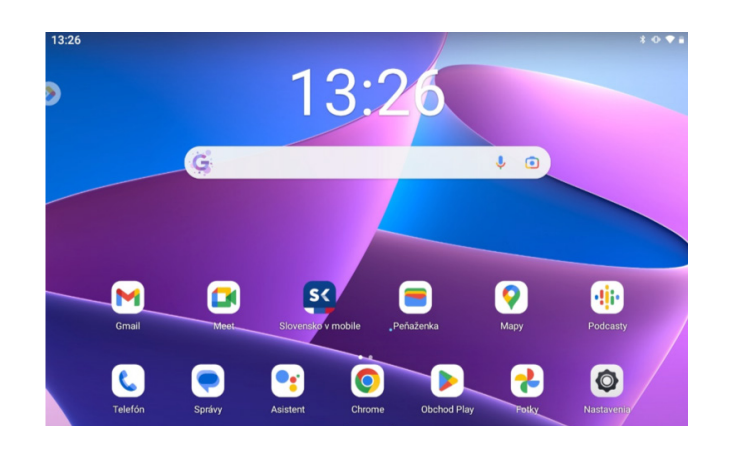

V "Obchod Play" si pomocou vyhľadávania do kolónky "Hľadať" napíšete Webex

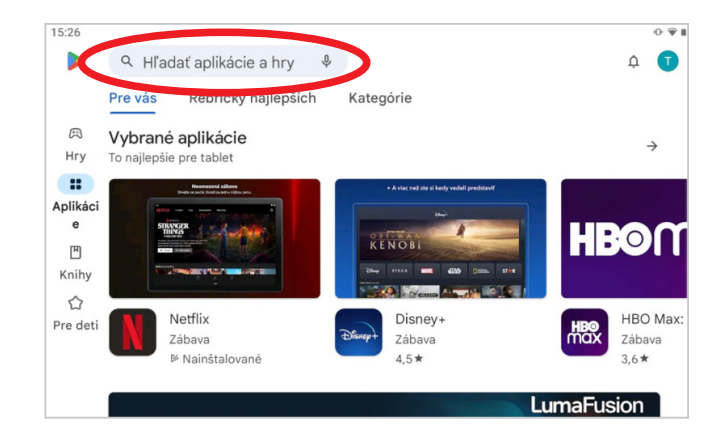

Po zadaní textu do vyhľadávania kliknete na "Vyhľadať"

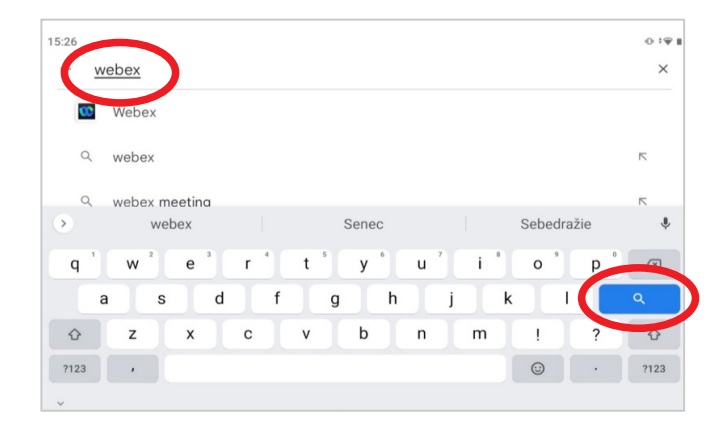

Vyhľadávanie Vám ponúkne aplikáciu "Webex Meetings", kde zvolíte "Inštalovať". Po dokončení inštalácie sa Vám objaví tlačidlo "Otvoriť".

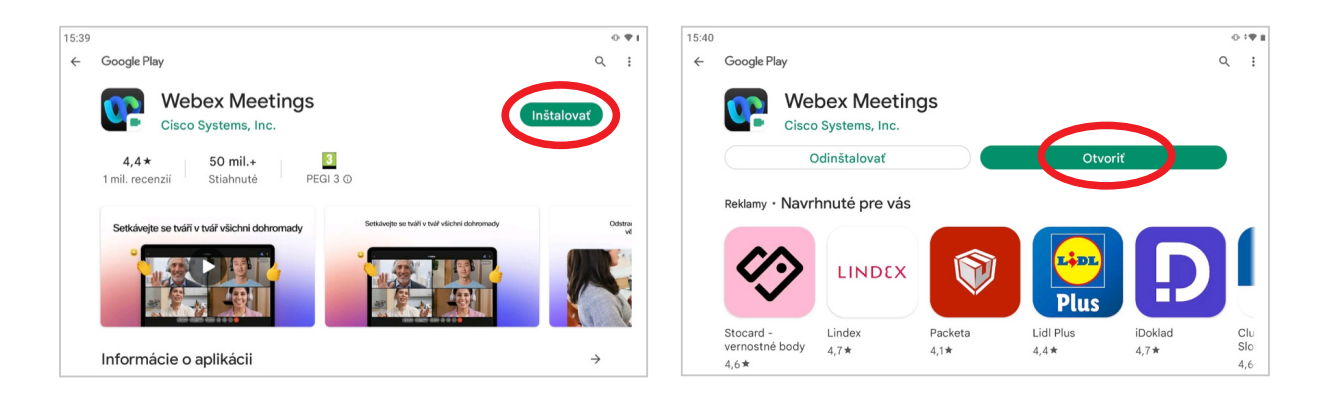

Objaví sa Vám informácia o prístupe aplikácie Webex k potrebným informáciám o "Prečítaní a súhlasení s poskytovaním služieb a o ochrane osobných údajov, kde ak máte záujem si to prečítať, tak si na to môžete kliknúť. Po prečítaní alebo v prípade, ak chcete pokračovať bez prečítania, zvolíte tlačidlo "Přijmout".

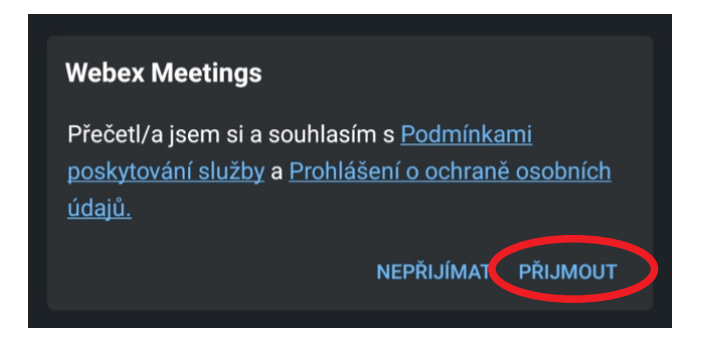

V ďalšom okne so žiadosťou "Povoliť aplikácii uskutočňovať a spravovať telefonické hovory?" je na Vás, ktorú možnosť zvolíte. Môžete zvoliť "Povoliť" ale aj "Nepovoliť".

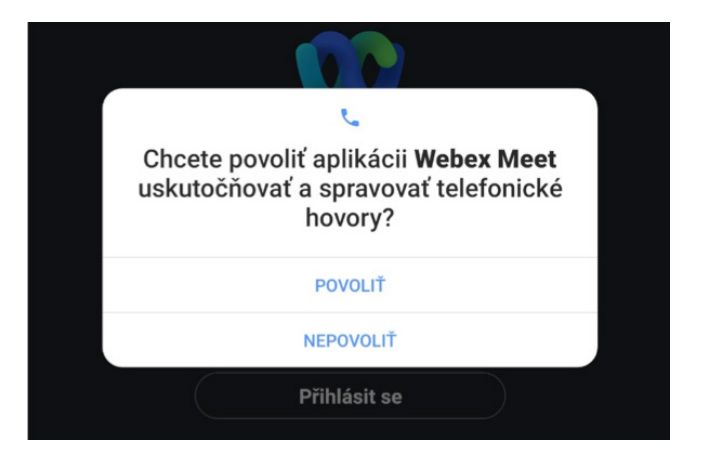

### **2.2. Ako sa pripojiť na webinár realizovaný MIRRI SR**

Do Vašej e-mailovej schránky Vám bude doručený e-mail, kde nájdete spomínané tlačidlo "Připojit ke schůzce".

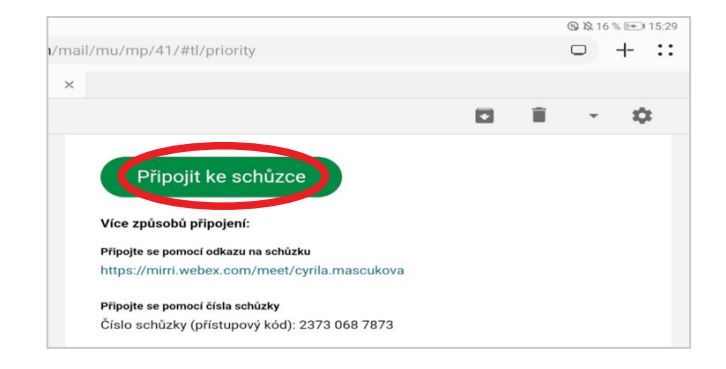

Po kliknutí Vám tablet ponúkne okno "Otvoriť v aplikácií", kde stlačíte Webex Meet a následne kliknete na možnosť "Vždy". Po vykonaní tohto úkonu sa Vám každý link na takýto webinár automaticky otvorí cez aplikáciu Webex Meet.

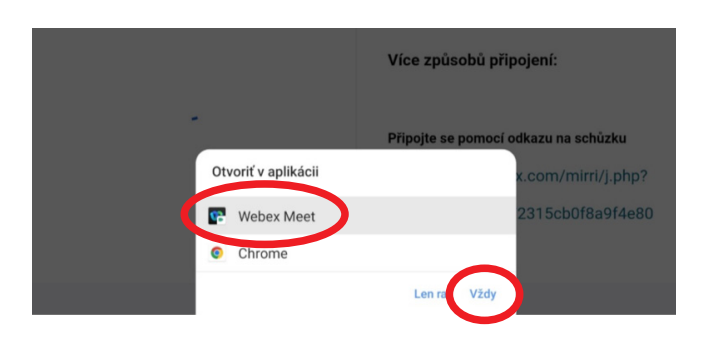

Následne Vás tablet vyzve k zadaniu Vášho mena, kde napíšete Vaše priezvisko a stlačíte "OK".

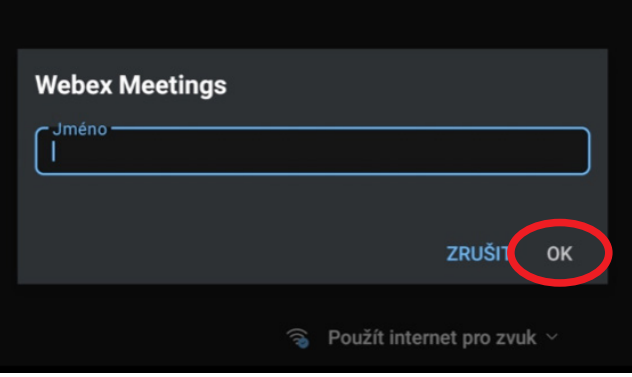

**Práve ste sa pripojili na online webinár a môžete sa začať vzdelávať.**  Prajeme príjemné počúvanie!

## **3. Call-centrum**

Kontaktná linka známa ako Call-centrum na telefónnom čísle 02/35 80 30 80 je miestom, na ktoré sa môžete obrátiť a kde Vám pridelení operátori budú k dispozícii počas pracovných dní v čase od 8:00 do 16:00 hod., aby Vám poskytli odpovede a usmernenia na všetky Vaše otázky, ktoré sa viažu na realizáciu projektu. Zamestnanci linky Call-centra Vám budú k dispozícií pre poskytnutie odpovedí a asistovanej pomoci v nasledujúcich oblastiach:

- **• Informácie o prebiehajúcich školeniach** operátori Vás prevedú základnými informáciami o projekte ako sú napríklad:
	- **•** adresy aktuálne prebiehajúcich školení,
	- **•** pravidlá pre prihlásenia sa do projektu,
	- **•** informácie o školeniach trvanie, témy školení a užitočné informácie pred uskutočnením prvého školenia,
	- **•** informácie o webovej stránke projektu www.digitalniseniori.gov.sk,
	- **•** a všetky iné informácie, ktoré Vás budú zaujímať v súvislosti s realizáciou školení a projektu.
- **• Prihlásenie do projektu** naši operátori Vám radi poskytnú pomoc a informácie pri nasledujúci témach:
	- **•** Prihlásenie sa do projektu operátori Vám predstavia možnosti ako sa do projektu viete prihlásiť a v prípade potreby Vám taktiež pomôžu s vyplnením predregistračného formulára pomocou asistenčného vypĺňania,
	- **•** Overenie prihlásenia operátori Vám radi preveria platnosť Vašej pred- registrácie a v prípade zadania chybných alebo neaktuálnych informácií Vám na základe vášho súhlasu vykonajú opravu,
	- **•** Zrušenie prihlásenia taktiež po kontaktovaní linky Call-centra viete v prípade potreby zrušiť svoju prihlášku, čo ale neznamená, že sa neskôr nebudete môcť do projektu opätovne prihlásiť .
- **• Odovzdané tablety, príslušenstvo a klávesnice** operátori pre Vás zabezpe- čujú aj vykonávanie technickej podpory, preto sa na nich viete obrátiť v nasledujúcich témach:
- **•** Zapnutie/vypnutie tabletu, vykonanie reštartu,resetu a aktualizácie softvéru,
- **•** Spôsoby na spárovanie bluetooth klávesníc podpora pri nefunkčnosti klávesnice ako aj asistencia pri párovaní klávesnice,
- **•** Zabudnuté heslo na odomknutie tabletu navigovanie ako sa dostať do tabletu pri zabudnutom hesle,
- **•** Vykonanie reklamácie pri nefunkčnom tablete alebo klávesnici operátori po telefonáte vykonajú overenie funkčnosti zariadenia a po zistení vážnych technických komplikácií Vás navedú ako postupovať pri reklamácii,
- **•** Orientácia v tablete na operátorov sa viete obrátiť ak máte otázky ohľadne využívania tabletu, resp. chcete na ňom niečo vykonať, ale neviete alebo nie ste si istý správnosťou postupu (napríklad: kde nájdem svoju e-mailovú schránku, ako znížiť/zvýšiť jas, ako nastaviť rotáciu obrazovky, ako si nainštalovať/odinštalovať aplikáciu, atď.),
- **•** iné témy, ktoré Vás budú zaujímať a súvisia s obsluhou tabletu a klávesnice.
- **• Dátové balíky** operátori zabezpečujú pre Vás aj vykonávanie technickej podpory a poskytovanie informácií o využívaní dátových balíkov, preto sa na nich viete obrátiť v nasledujúcich témach:
	- **•** Čo vlastne znamená ak dostanete Dátový balík, resp. na čo slúži,
	- **•** Ako si ho môžete aktivovať,
	- **•** Asistencia pri aktivácii,
	- **•** Ako si ho zapnúť/vypnúť,
	- **•** Sledovanie jeho spotreby,
	- **•** Informácie o pobočkách mobilného operátora,
	- **•** Spôsoby ako si zvýšiť Dátový balík (dobíjanie dát),
	- **•** Platnosť dátového balíka,
	- **•** Aktivácia a deaktivácia roamingu na používanie mimo územia Slovenska,
	- **•** Nedoručenie sprievodného listu s poukazom na dátový balík,
	- **•** a iné témy, ktoré Vás budú zaujímať a súvisia s dátovým balíkom.

**Cenník služieb za využitie linky Call-centra vychádza z aktuálnych cien hovorov v závislosti od mobilného operátora.**

## Digit@Ini seniori

Na webovej stránke projektu "Zlepšovanie digitálnych zručností seniorov a distribúcia Senior-tabletov" **www.digitalniseniori.gov.sk** nájdete:

- • Užitočné informácie o projekte
- Užitočné informácie o projekte • Informácie o školeniach
- Online školiace materiály
- • Online školiace aktivity
- Similit shomace antivity • Spriatelené organizácie podporujúce vzdelávanie seniorov

počas pracovných dní v čase od 08:00 do 16:00 h. **Pre viac informácií o projekte a školeniach, taktiež ako technickú podporu pre Vaše digitálne zariadenie kontaktujte telefonickú linku** 

all Contrum: 02 **Call Centrum: 02 / 35 80 30 80**

Kontaktujte nás aj e-mailom na digitalni.seniori@mirri.gov.sk

Projekt "Zlepšovanie digitálnych zručností seniorov a distribúcia Senior-tabletov" je financovaný z Plánu obnovy a odolnosti SR ako investícia č.7 Komponentu 17 (Digitálne Slovensko).

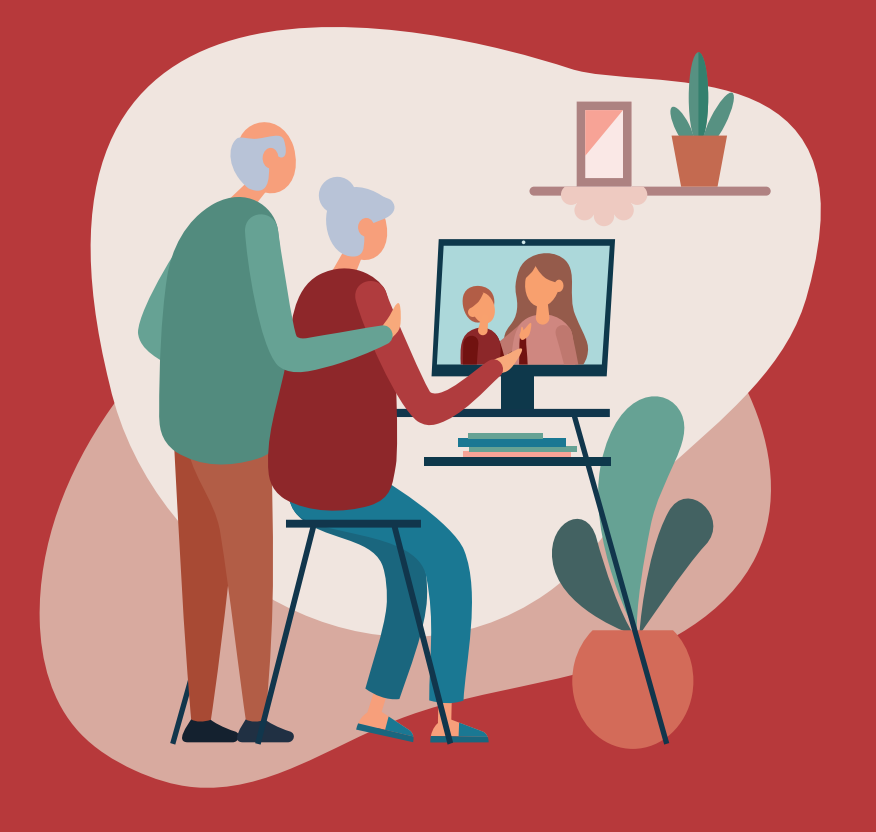

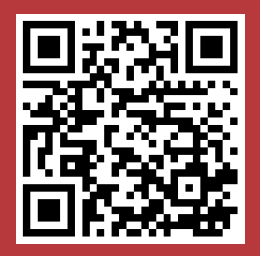